### **Barra de Som Estéreo Dell – AC511**

### **Barra de Som Estéreo Dell com suporte – AC511M**

**Manual do Usuário**

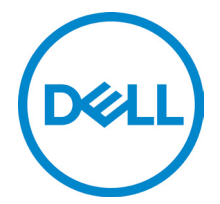

Modelo regulatório: AC511

## **Notas, avisos e advertências**

- **NOTA: Uma NOTA fornece informações importantes que o ajudam a fazer melhor uso do seu computador.**
- 
- **AVISO: Um AVISO sinaliza potenciais danos ao hardware ou perda de dados, e mostra a você como evitar o problema**
- **ADVERTÊNCIA: Uma ADVERTÊNCIA indica potenciais danos à propriedade, lesões corporais ou morte.**

**Copyright © 2018 Dell Inc. Todos os direitos reservados.** Este produto está protegido pelas leis dos EUA e internacionais sobre propriedade intelectual e direitos autorais. Dell™ e o logotipo da Dell são marcas registradas da Dell Inc. nos Estados Unidos e/ou em outras jurisdições. Todas as outras marcas e nomes aqui mencionados podem ser marcas registradas de suas respectivas empresas.

05/2018

Rev. A00

# Conteúdo

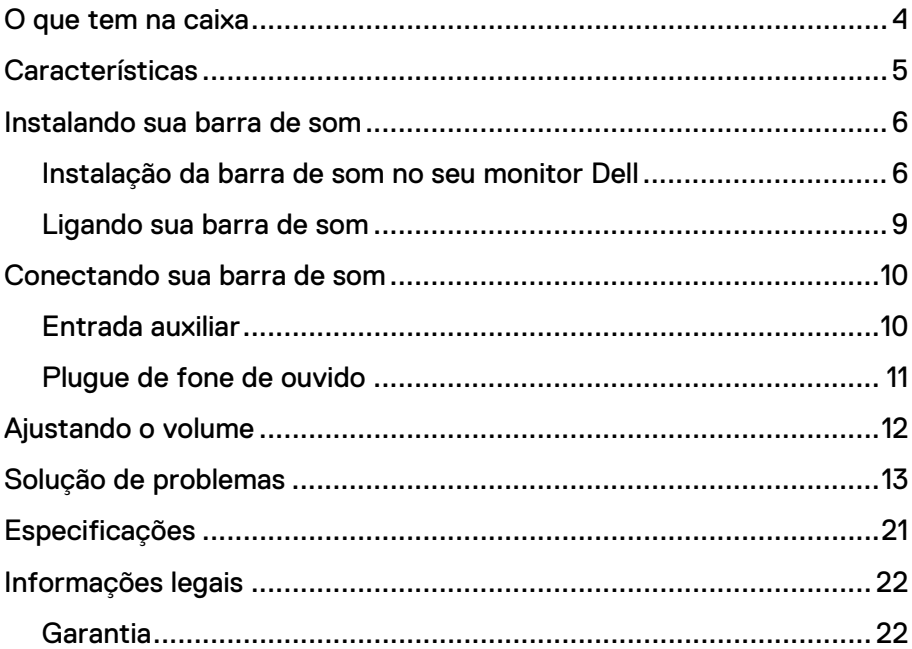

## <span id="page-3-0"></span>**O que tem na caixa**

**NOTA: Os documentos enviados com a barra de som podem variar de acordo com sua região.**

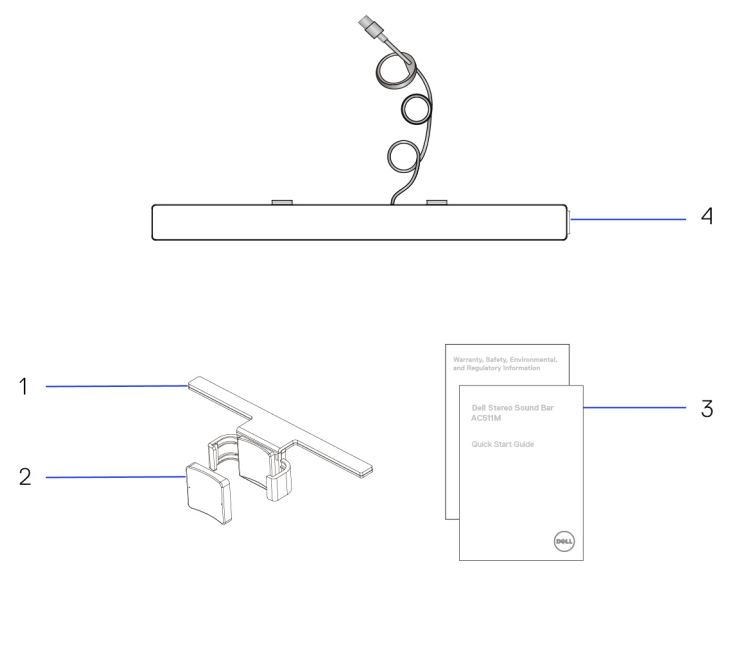

- 
- 1 Suporte 2 Almofada grossa de borracha
- 3 documentos 4 Barra de som
	-

## <span id="page-4-0"></span>**Características**

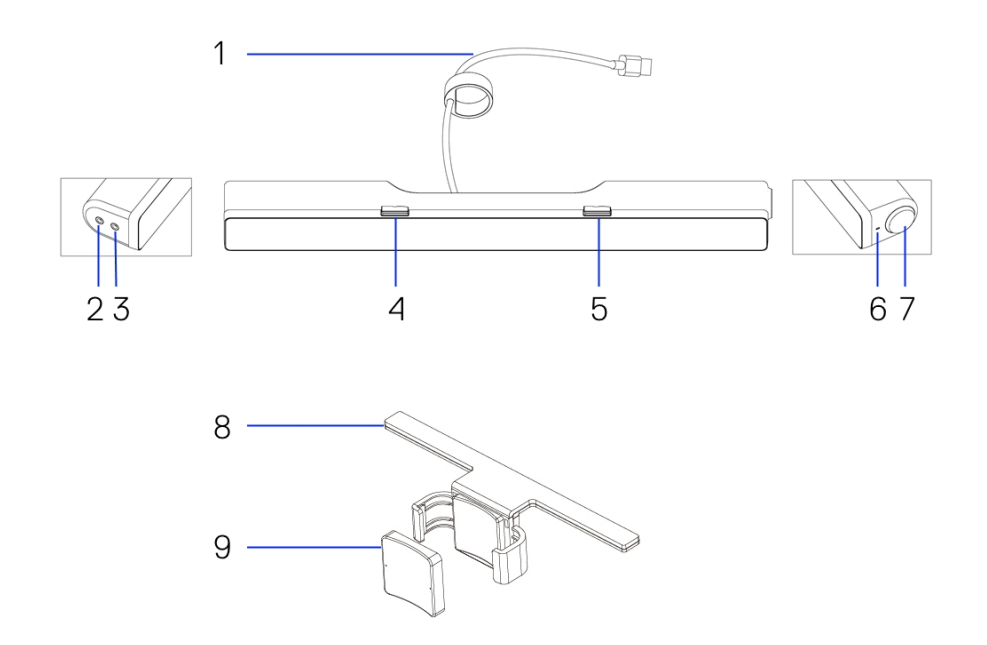

- 
- 3 Saída para fone de ouvido
- 5 Trava em T direita 6 LED de energia
- 7 Botão de volume 8 Suporte
- 9 Almofada grossa de borracha
- 1 Cabo USB 2 Entrada auxiliar
	- 4 Trava em T esquerda
	-
	-

## <span id="page-5-0"></span>**Instalando sua barra de som**

### <span id="page-5-1"></span>Instalação da barra de som no seu monitor Dell

### **Sem suporte**

- 1 <sup>2</sup> Alinhe as abas da barra de som com as aberturas na base do monitor.<br>2 2 Deslize a barra de som para a direita para fixá-la na base do monitor.
- 2 Deslize a barra de som para a direita para fixá-la na base do monitor.

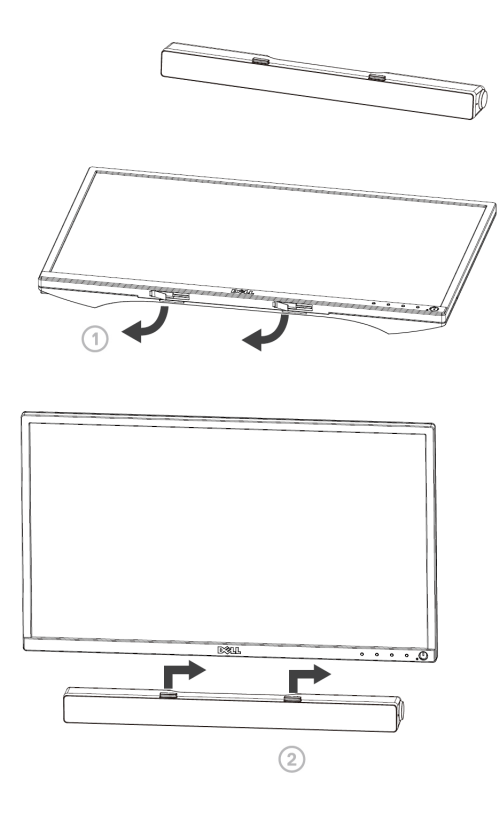

### **Com suporte**

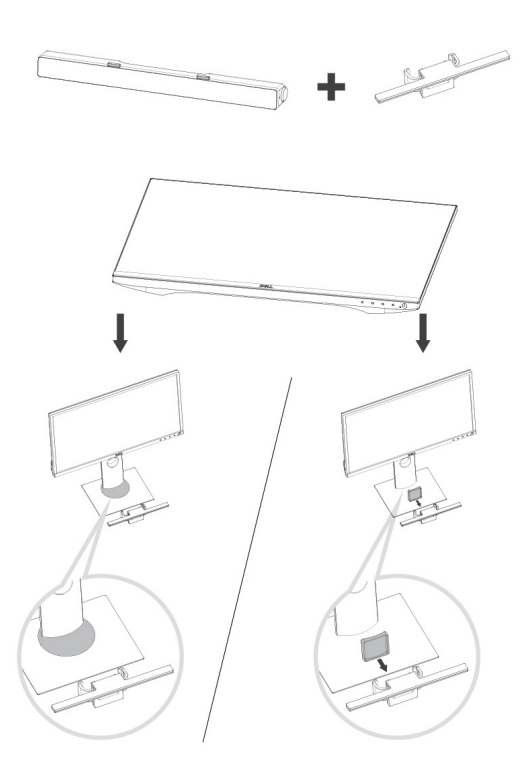

1 Puxe a braçadeira do suporte.

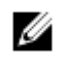

**NOTA: Coloque a almofada grossa de borracha entre o suporte e a base fixa não giratória do monitor.**

2 Prenda o suporte na base fixa do monitor.

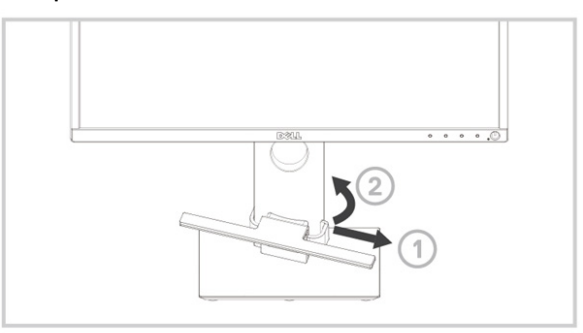

- Empurre o suporte para baixo para alinhá-lo com a base fixa.
- Alinhe as abas da barra de som com as aberturas no suporte. Deslize a barra de som para a direita para fixá-la no suporte.

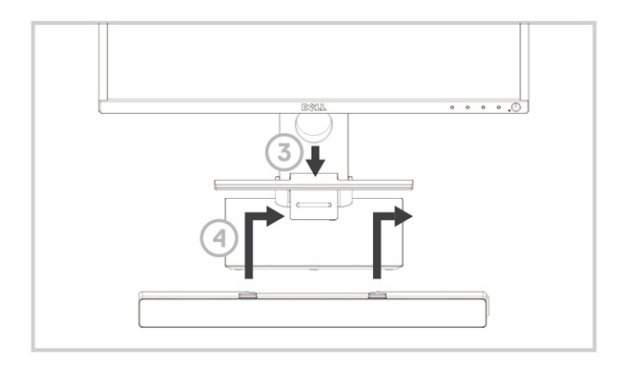

### <span id="page-8-0"></span>Ligando sua barra de som

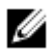

**NOTA: Se a barra de som não for detectada, conecte o cabo USB que veio com o seu monitor Dell. Conecte as extremidades do cabo USB à porta USB do monitor Dell e à porta USB do seu computador Dell.**

Conecte o cabo USB da barra de som à porta USB do monitor Dell.

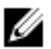

A barra de som liga automaticamente quando o computador é ligado. A luz no lado direito da barra de som acende em branco contínuo.

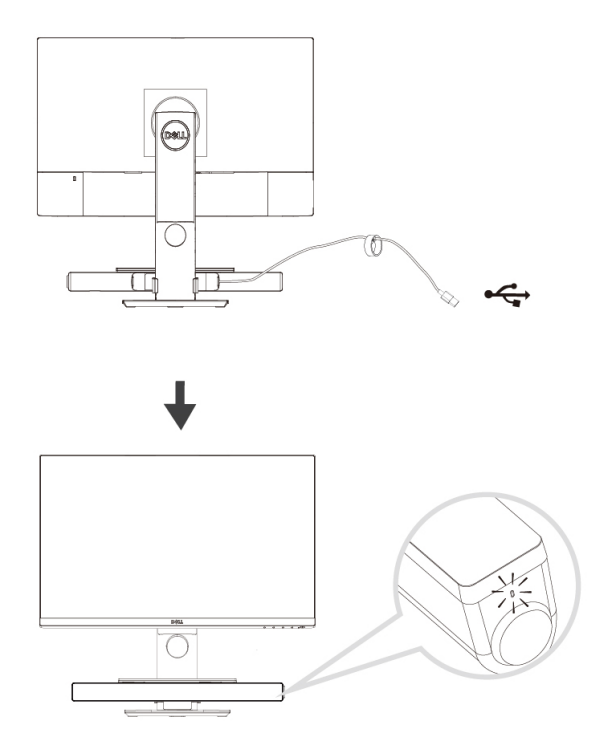

# <span id="page-9-0"></span>**Conectando sua barra de som**

Use o conector de entrada auxiliar para conectar seu dispositivo de áudio, como um tablet ou smartphone, à sua barra de som da Dell.

### <span id="page-9-1"></span>Entrada auxiliar

Você pode reproduzir um áudio utilizando o cabo de áudio que veio junto com o seu dispositivo de áudio.

- 1 Conecte o cabo de áudio à entrada auxiliar no lado esquerdo da barra de som.
- 2 Conecte a outra extremidade do cabo ao seu dispositivo de áudio.<br>3 Deproduza a música e ajuste o volume conforme desejado.
- Reproduza a música e ajuste o volume conforme desejado.

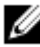

**NOTA: Quando a entrada auxiliar for o dispositivo de reprodução padrão, a luz no botão do microfone ficará em vermelho contínuo. O microfone da barra de som não pode ser usado neste modo de reprodução.**

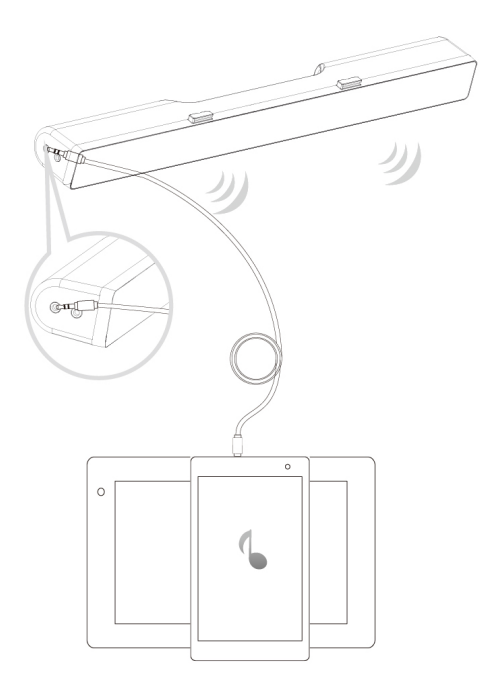

### <span id="page-10-0"></span>Plugue de fone de ouvido

- 1 Conecte o fone de ouvido ao plugue de fone de ouvido na barra de som.<br>2 Reproduza a música e ajuste o volume conforme desejado.
- 2 Reproduza a música e ajuste o volume conforme desejado.<br>2 Pressione o botão de reprodução padrão no lado esquero
- Pressione o botão de reprodução padrão no lado esquerdo da barra de som para alternar entre o alto-falante e o fone de ouvido.

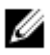

**NOTA: O botão de reprodução padrão fica desabilitado quando o fone de ouvido não está conectado à barra de som.**

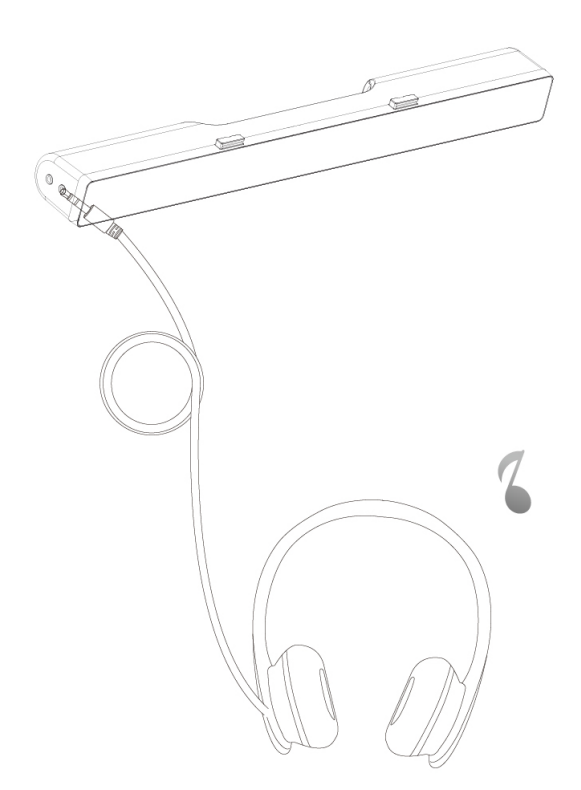

# <span id="page-11-0"></span>**Ajustando o volume**

Você pode controlar diretamente o volume do computador usando o botão de volume na barra de som.

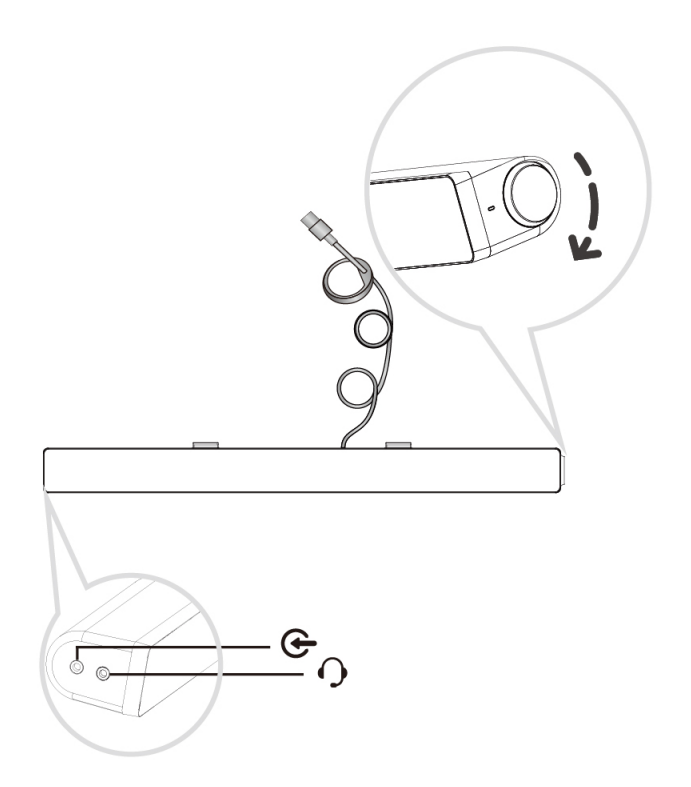

## <span id="page-12-0"></span>**Solução de problemas**

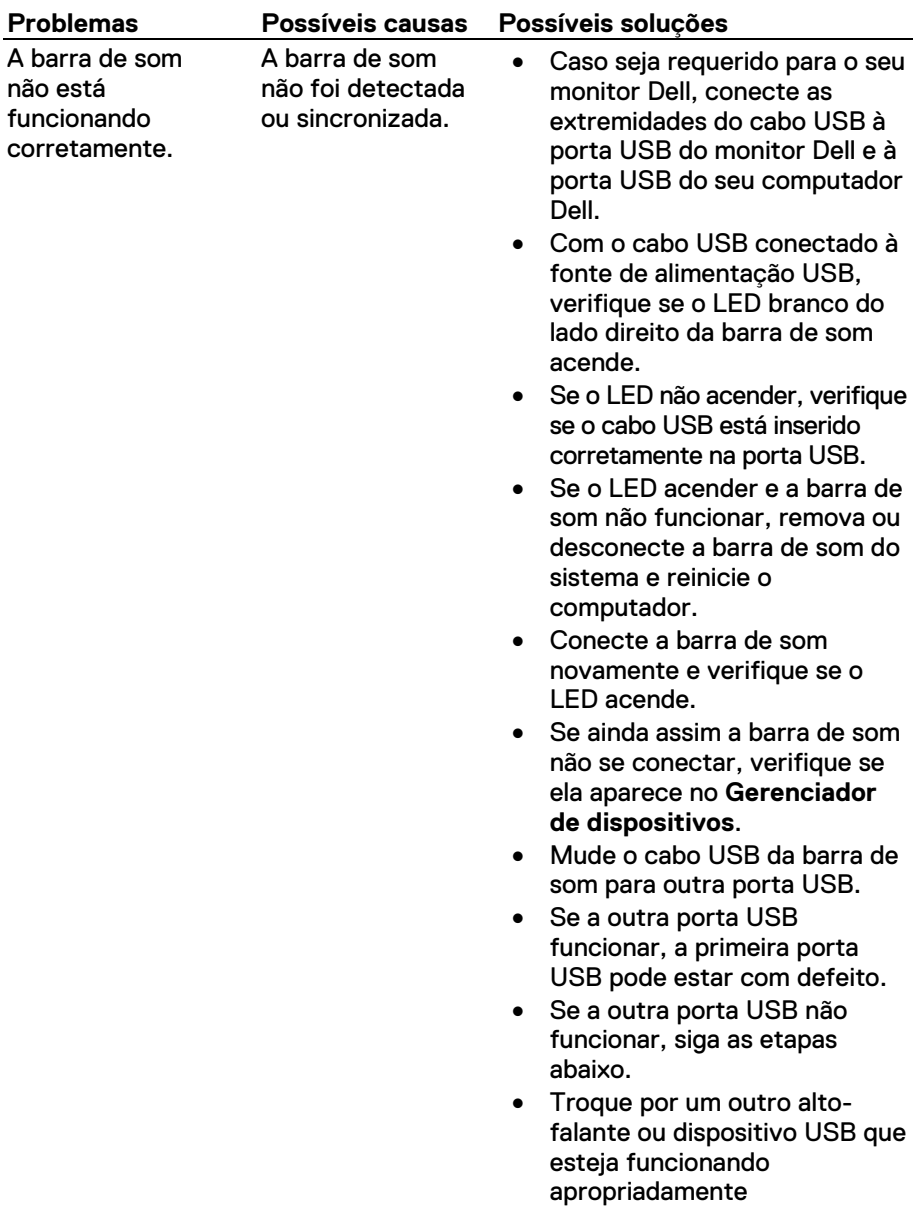

Sem som A barra de som tem energia – o indicador LED de energia está ligado.

(p. ex., teclado) ou conecte a barra de som a outro sistema.

- Se não houver outro mouse ou sistema disponível para teste, use um teclado USB que esteja funcionando apropriadamente (ou qualquer outro dispositivo USB) para ver se ele funciona na mesma porta USB.
- Se o dispositivo USB que está funcionando apropriadamente não funcionar na mesma porta ou a barra de som original funcionar corretamente em outro sistema, a porta USB do sistema anterior pode estar com defeito.
- Se o dispositivo USB que está funcionando apropriadamente funcionar ou a barra de som não funcionar corretamente em outro sistema, troque a barra de som por outra boa.
- Se estiver reproduzindo pelo USB, confirme que um arquivo de música esteja sendo reproduzido no dispositivo e que o nível de volume não seja de 0%.
- Se estiver reproduzindo através de dispositivos de música externos, como aparelho de MP3, iPod/iPad /iPhone ou qualquer outro dispositivo Android, confirme que o cabo de áudio esteja conectado corretamente.
- Confirme que o volume do dispositivo de música externo não seja de 0%.

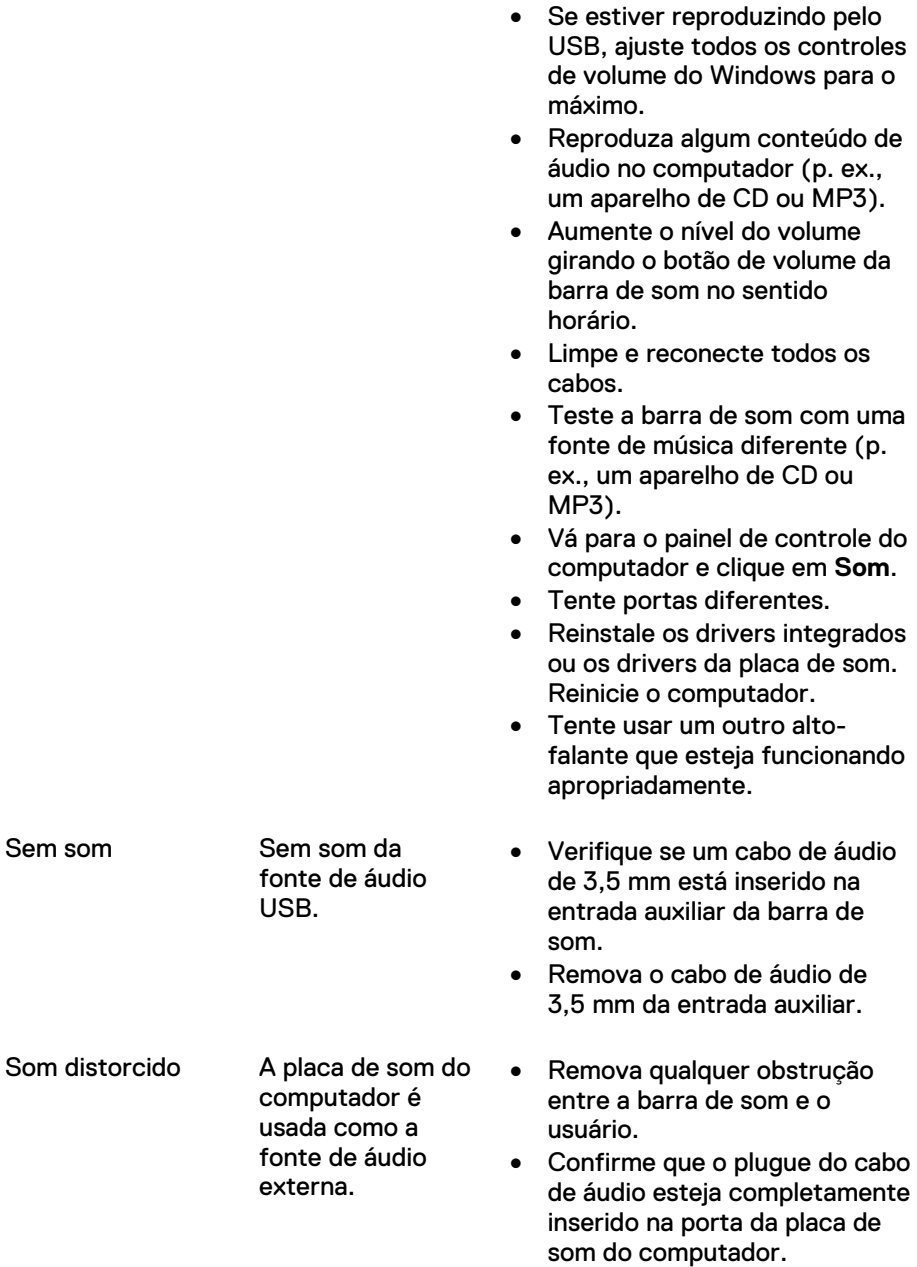

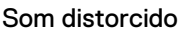

Outra fonte de áudio é usada.

- Posicione todos os controles de volume para seus pontos médios.
- Diminua o volume da aplicação de áudio (do tablet, celular, etc.).
- Diminua o nível do volume girando o botão de volume da barra de som no sentido anti-horário.
- Limpe e reconecte todos os cabos.
- Corrija os problemas da placa de som do computador.
- Teste o alto-falante utilizando uma outra fonte de áudio externa (p. ex., um aparelho de CD ou MP3).
- Confirme que nenhum objeto solto esteja tocando na barra de som.
- Remova qualquer obstrução entre a barra de som e o usuário.
- Confirme que o plugue do cabo de áudio esteja completamente inserido no conector de saída da fonte de áudio externa.
- Diminua o volume da fonte de áudio externa.
- Diminua o nível do volume girando o botão de volume da barra de som no sentido antihorário.
- Limpe e reconecte todos os cabos.
- Desligue o som da fonte de áudio.
- Confirme que a barra de som esteja conectada ao monitor.

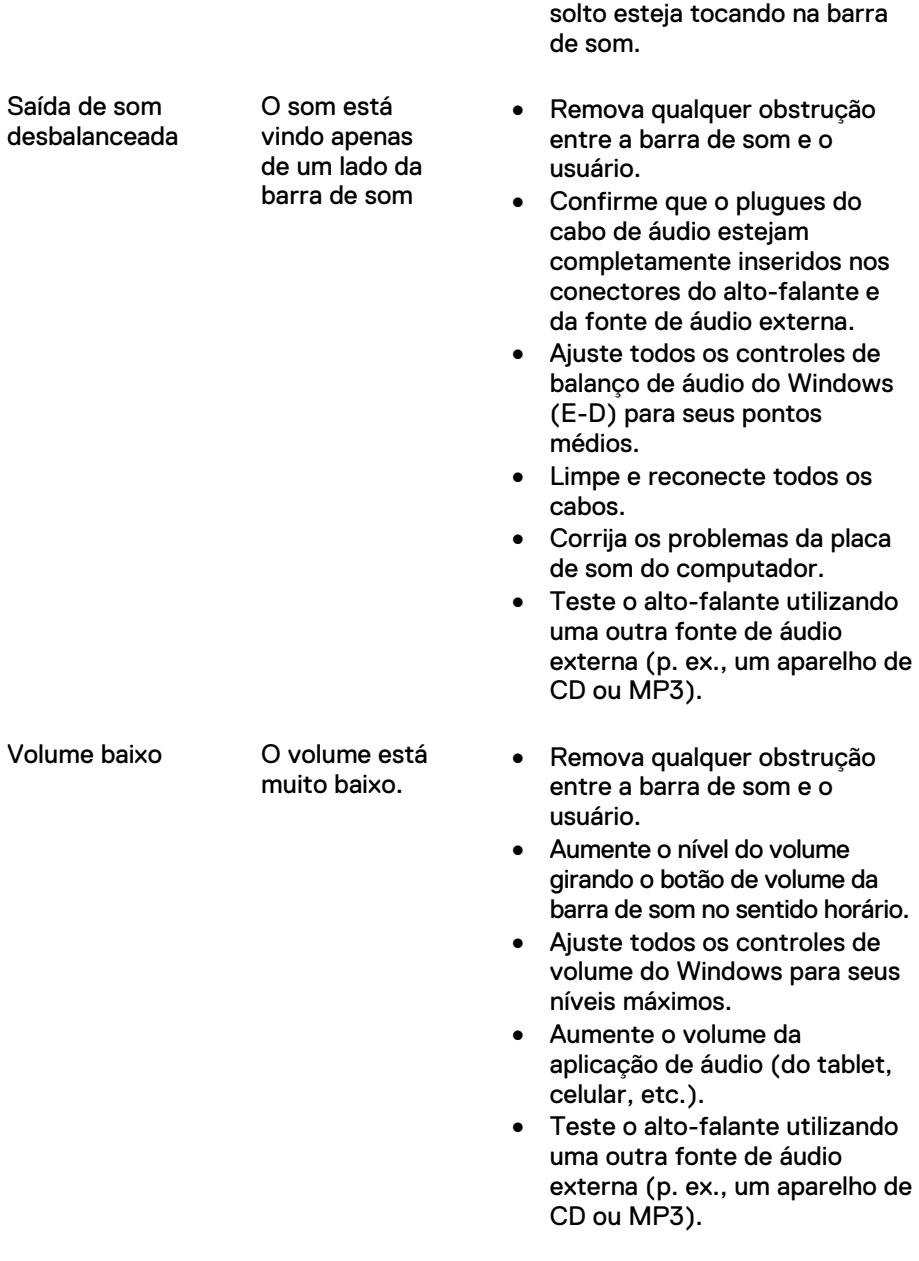

• Confirme que nenhum objeto

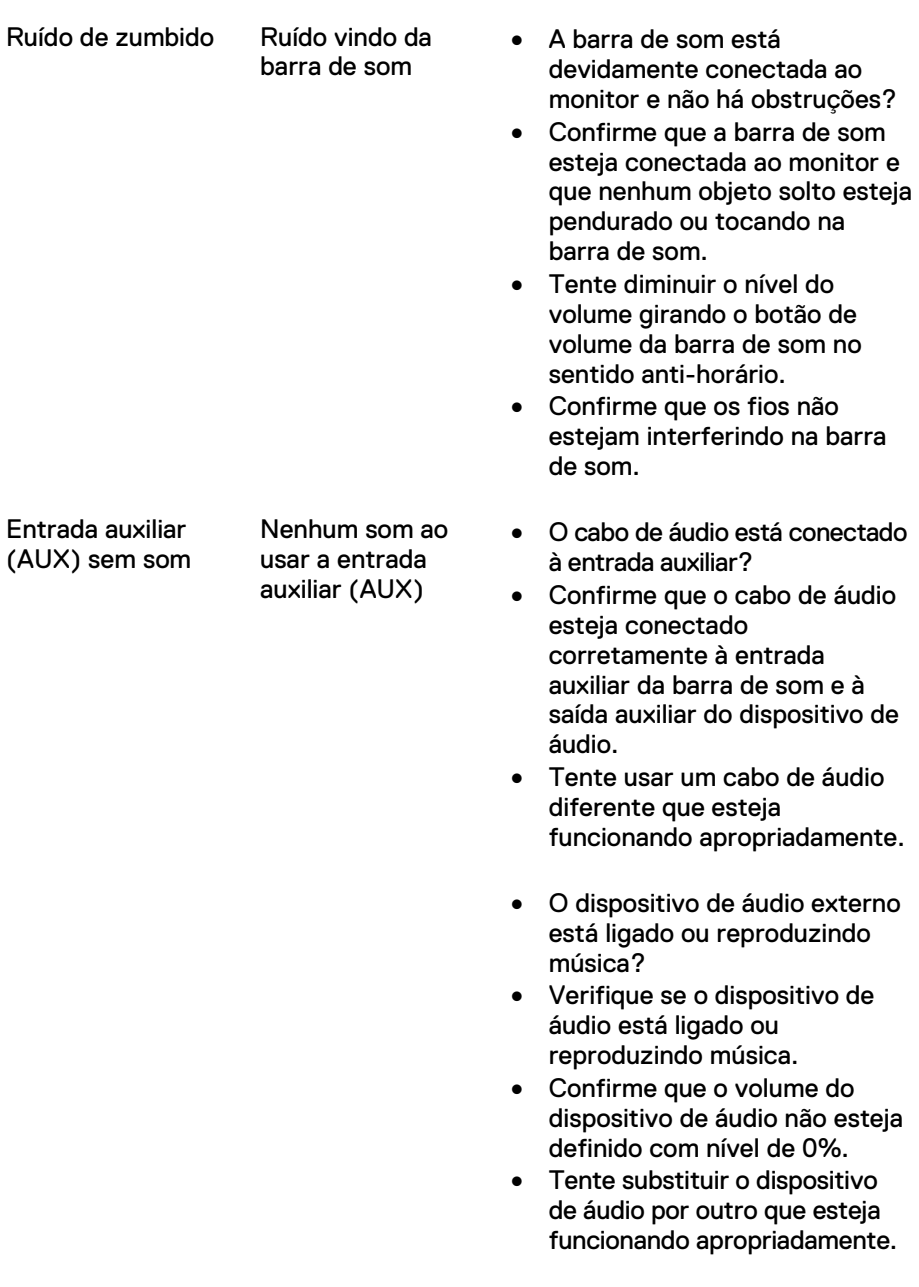

Distorção na entrada auxiliar O cabo de áudio está conectado corretamente?

- Remova qualquer obstrução entre a barra de som e o usuário.
- Confirme que o plugue do cabo de áudio esteja completamente inserido no conector de saída da fonte de áudio externa.
- Diminua o volume da fonte de áudio externa.
- Diminua o nível do volume girando o botão de volume da barra de som no sentido antihorário.
- Limpe e reconecte todos os cabos.
- Diminua o nível de graves ou ondulação.
- Diminua a intensidade do som surround.
- Confirme que a barra de som esteja conectada corretamente ao monitor.
- Confirme que nenhum objeto solto esteja tocando na barra de som.

O plugue do fone de ouvido está conectado, mas nenhum som é ouvido

Plugue do fone de ouvido conectado

A reprodução por USB ou a fonte de áudio externa não está reproduzindo música e o volume é de 0%.

- Verifique se o dispositivo de reprodução de música ou a fonte de áudio externa está reproduzindo música.
- Verifique se o volume da fonte de áudio e da barra de som não estão definidos para 0%.
- Distorção de áudio Verifique se o plugue do fone de ouvido está adequadamente inserido no conector de fone de ouvido do alto-falante.
	- Verifique se o plugue do fone de ouvido está apresentando sinais de conexão intermitente.

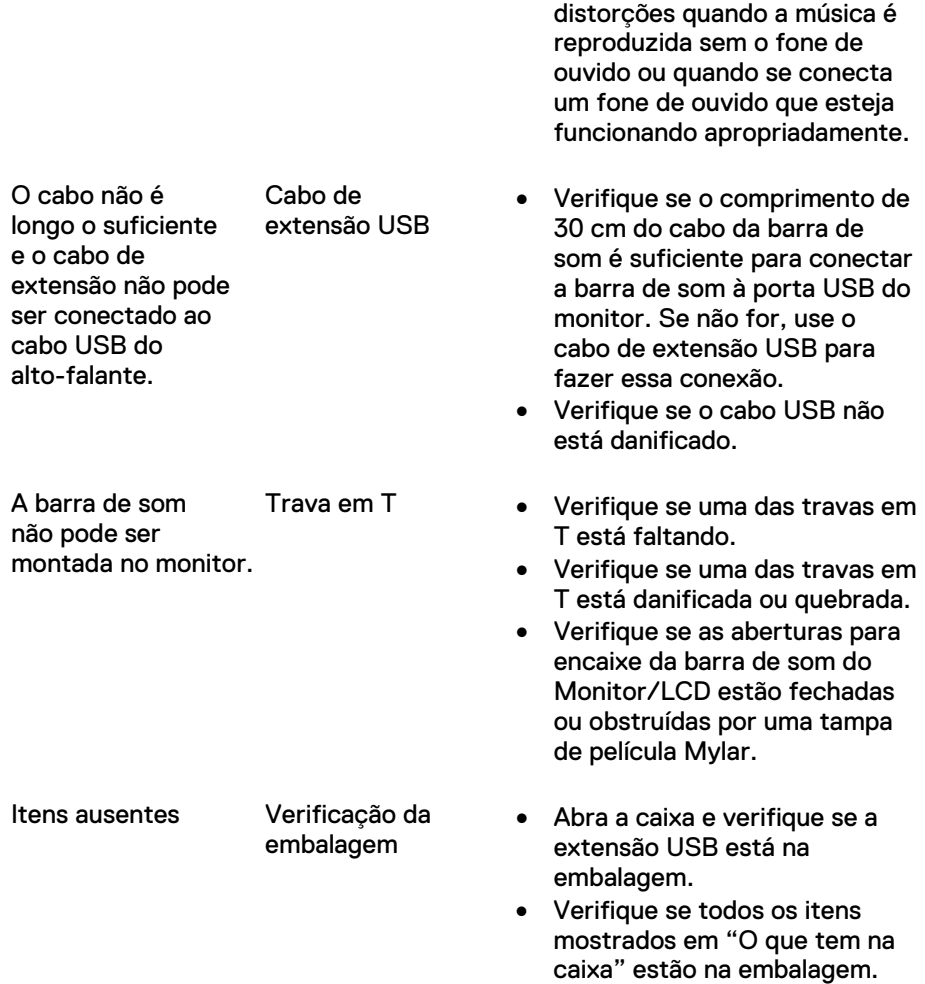

• Verifique se o arquivo de música não apresenta

## <span id="page-20-0"></span>**Especificações**

#### **Geral**

Número do modelo  $AC511/AC511M$ Tipo de conexão USB Sistemas operacionais suportados <sup>•</sup> Microsoft Windows 8

Características Elétricas Voltagem de operação 5 V

- 
- Microsoft Windows 7
- Microsoft Windows 10

Entrada de áudio Entrada USB de áudio digital Entrada auxiliar (AUX) de áudio analógico (plugue de 3,5 mm) Potência de saída 2 x 1,25 W com DHT ≤10%

Características Físicas Dimensões da barra de som: Altura 39,00 mm (1,54 pol.)

Dimensões do suporte: Peso 74 g (0,16 lb)

Largura 406,00 mm (15,98 pol.) (incluindo as travas em T) Profundidade 49,00 mm (1,93 pol.) Peso 454 g (1,0 lb)

Largura 230,11 mm (9,06 pol.) Altura 56,08 mm (2,21 pol.) 63,57 mm (2,50 pol.)

### <span id="page-21-1"></span><span id="page-21-0"></span>Garantia

#### **Políticas de garantia limitada e de devolução**

Produtos da marca Dell têm garantia de hardware limitada de um ano.

#### **Para clientes dos EUA:**

Esta compra e a sua utilização deste produto estão sujeitos ao acordo de usuário final da Dell, que você pode encontrar em Dell.com/terms. Este documento contém uma cláusula de arbitragem obrigatória.

#### **Para clientes da Europa, Oriente Médio e África:**

Produtos da marca Dell que sejam vendidos e usados estão sujeitos aos direitos legais aplicáveis do consumidor nacional, aos termos de qualquer acordo de venda varejista com os quais você tenha acordado (que serão aplicáveis entre você e o varejista) e aos termos do acordo de usuário final da Dell.

A Dell pode também fornecer uma garantia adicional de hardware. Detalhes completos do contrato de usuário final da Dell e dos termos de garantia podem ser encontrados em www.dell.com, selecionando o seu país na lista na parte inferior da página inicial e, em seguida, clicando em "terms and conditions", para obter os termos de usuário finalis, ou em "support", para obter os termos de garantia.

#### **Para clientes fora dos EUA:**

Produtos da marca Dell que são vendidos e usados estão sujeitos aos direitos legais aplicáveis do consumidor nacional, aos termos de qualquer acordo de venda varejista com os quais você tenha acordado (que serão aplicáveis entre você e o varejista) e aos termos de garantia da Dell. A Dell pode também fornecer uma garantia adicional de hardware. Detalhes completos do contrato de usuário final da Dell e dos termos de garantia podem ser encontrados em www.dell.com, selecionando seu país na lista na parte inferior da página inicial e, em seguida, clicando em "terms and conditions", para obter os termos de usuário final, ou em "support", para obter os termos de garantia.